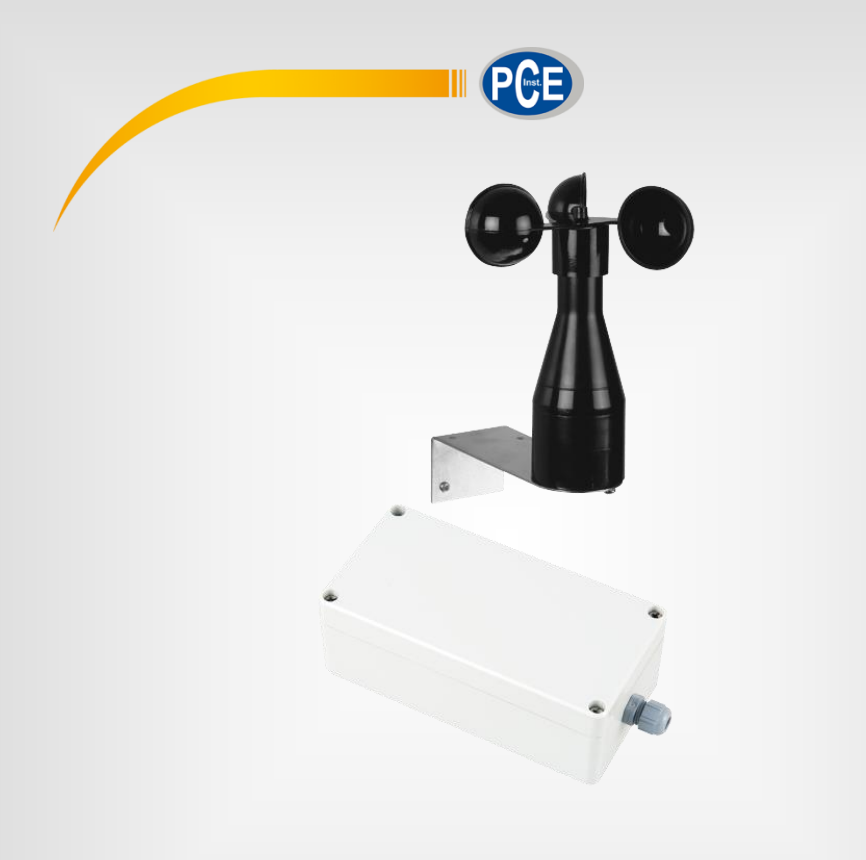

**English**

# User Manual

PCE-WL 1 Wind Speed Alarm

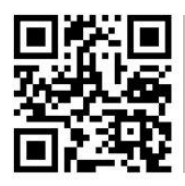

**User manuals in various languages (Deutsch, français, italiano, español, português, nederlands, türk, polski, русский, 中文) can be downloaded here:** 

**www.pce-instruments.com**

Last change: 27 June 2018 v1.0

© PCE Instruments

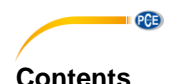

#### $\blacktriangleleft$  $\overline{2}$  $21$  $22$ 3  $3.1$  $32$  $\mathcal{L}$  Sensor  $\mathcal{L}$  $\boldsymbol{\Lambda}$  $41$ 42  $43$  $4.4$ 5  $51$ 52 Read out the data and the data that the data that the data that the data that the data that the data that the state of the state of the state of the state of the state of the state of the state of the state of the state of 6  $\overline{7}$ 8

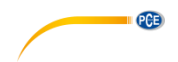

# <span id="page-2-0"></span>**1 Safety notes**

Please read this manual carefully and completely before you use the device for the first time. The device may only be used by qualified personnel and repaired by PCE Instruments personnel. Damage or injuries caused by non-observance of the manual are excluded from our liability and not covered by our warranty.

- The device must only be used as described in this instruction manual. If used otherwise, this can cause dangerous situations for the user and damage to the meter.
- The instrument may only be used if the environmental conditions (temperature, relative humidity, …) are within the ranges stated in the technical specifications. Do not expose the device to extreme temperatures, direct sunlight, extreme humidity or moisture.
- Do not expose the device to shocks or strong vibrations.
- The case should only be opened by qualified PCE Instruments personnel.
- Never use the instrument when your hands are wet.
- You must not make any technical changes to the device.
- The appliance should only be cleaned with a damp cloth. Use only pH-neutral cleaner, no abrasives or solvents.
- The device must only be used with accessories from PCE Instruments or equivalent.
- Before each use, inspect the case for visible damage. If any damage is visible, do not use the device.
- Do not use the instrument in explosive atmospheres.
- The measurement range as stated in the specifications must not be exceeded under any circumstances.
- Non-observance of the safety notes can cause damage to the device and injuries to the user.

We do not assume liability for printing errors or any other mistakes in this manual.

We expressly point to our general guarantee terms which can be found in our general terms of business.

If you have any questions please contact PCE Instruments. The contact details can be found at the end of this manual.

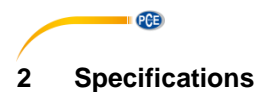

### <span id="page-3-1"></span><span id="page-3-0"></span>**2.1 Technical Specifications**

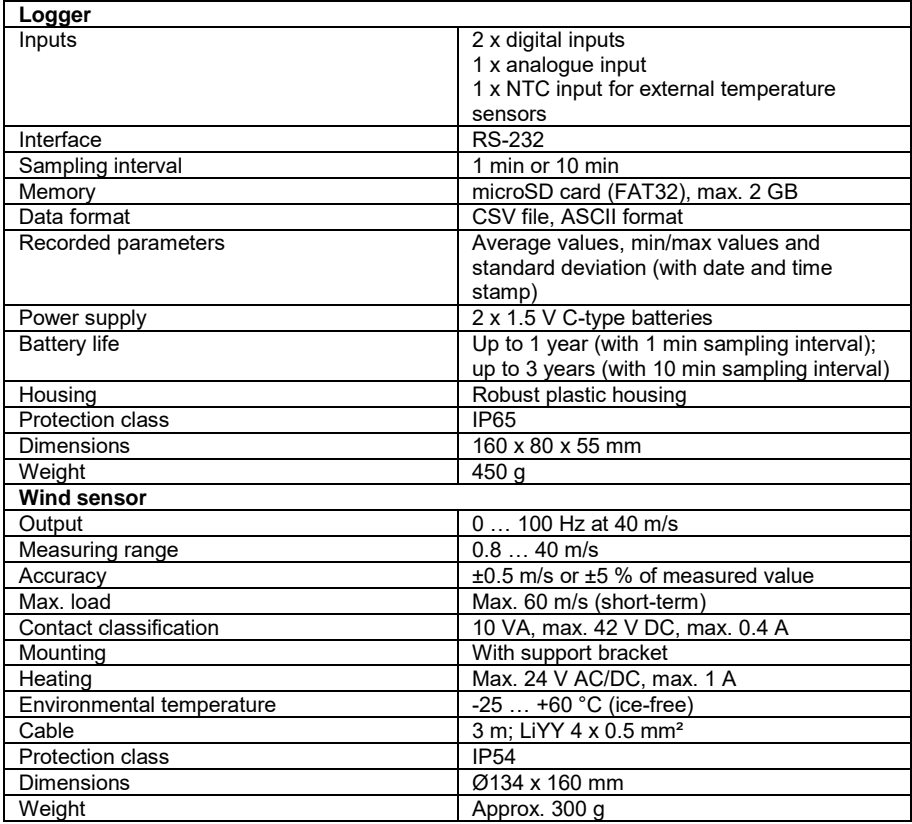

### <span id="page-3-2"></span>**2.2 Delivery content**

1 x wind speed meter PCE-WL 1 with wind sensor

- 1 x microSD card (512 MB)
- 1 x mounting bracket
- 2 x 1.5 V type C batteries
- 1 x instruction manual

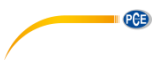

# <span id="page-4-0"></span>**3 System description**

# <span id="page-4-1"></span>**3.1 Logger**

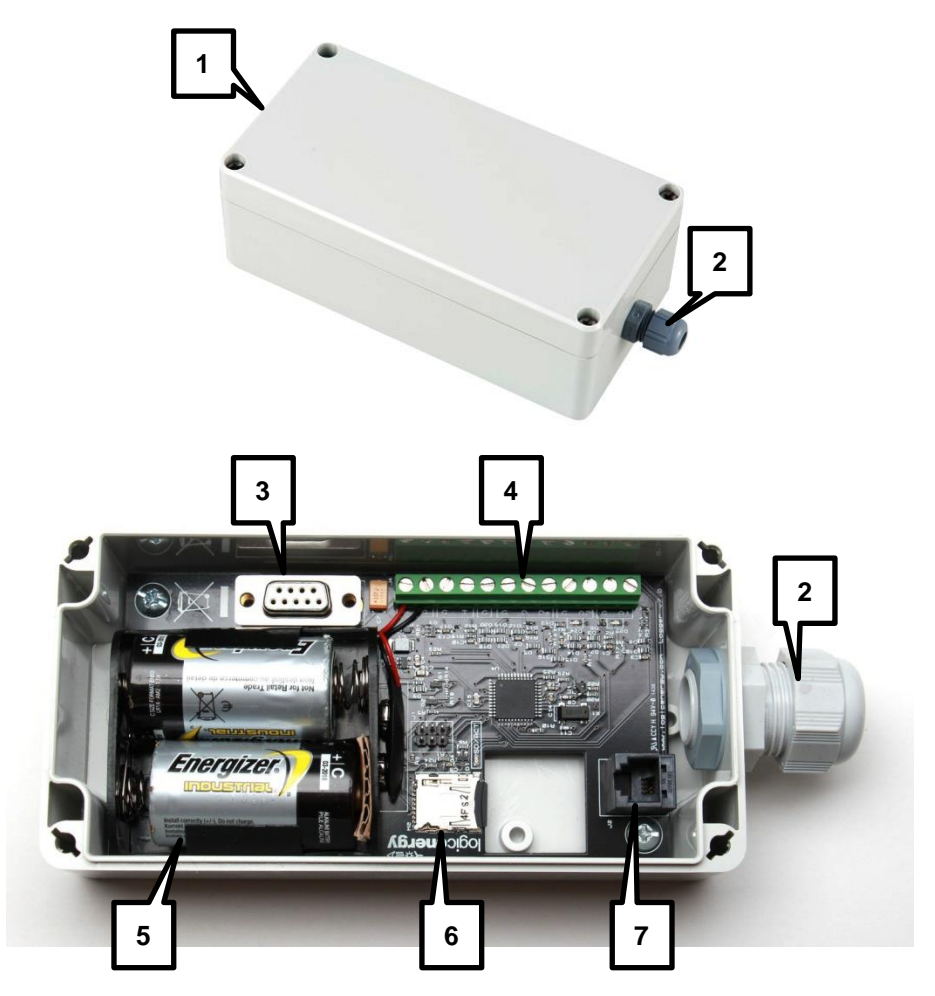

- 
- 1. Cover plate<br>2. Cable conne 2. Cable connection<br>3. RS-232 interface
- 3. RS-232 interface<br>4 Sensor connection
- Sensor connection (2 x anemometer, 1 x wind direction sensor, 1 x NTC temperature sensor)
- 5. Batteries (2 x 1.5 V type C)<br>6. microSD slot
- 6. microSD slot<br>7. Connector for
- Connector for Pro-D anemometers

<span id="page-5-0"></span>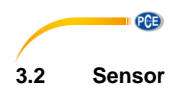

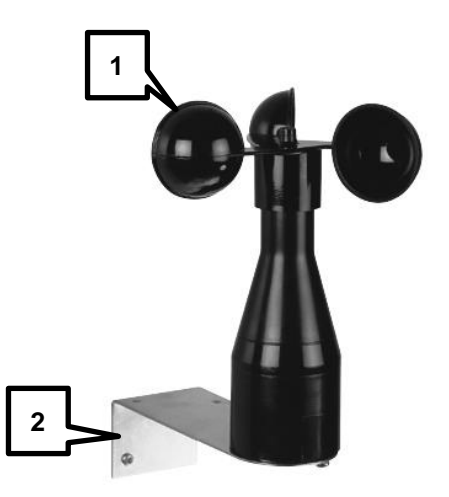

- 1. Vane anemometer<br>2. Mounting bracket
- 2. Mounting bracket

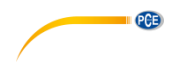

# <span id="page-6-0"></span>**4 Getting started**

### <span id="page-6-1"></span>**4.1 Power supply**

The power supply is powered by  $2 \times 1.5$  V C-type batteries. In order to replace them, follow these steps:

- 1. Remove the 4 screws which hold the cover plate in place.<br>2. Remove the cover plate
- 2. Remove the cover plate.<br>3. Take out the old batteries
- 3. Take out the old batteries and replace them with new ones.<br>4. Close the cover plate and fasten the screws
- Close the cover plate and fasten the screws.

### <span id="page-6-2"></span>**4.2 Connecting the sensor**

To connect the sensor, remove the 4 screws which hold the cover plate in place and then remove the cover plate.

On the circuit board, you can find the connectors which are labelled as follows:

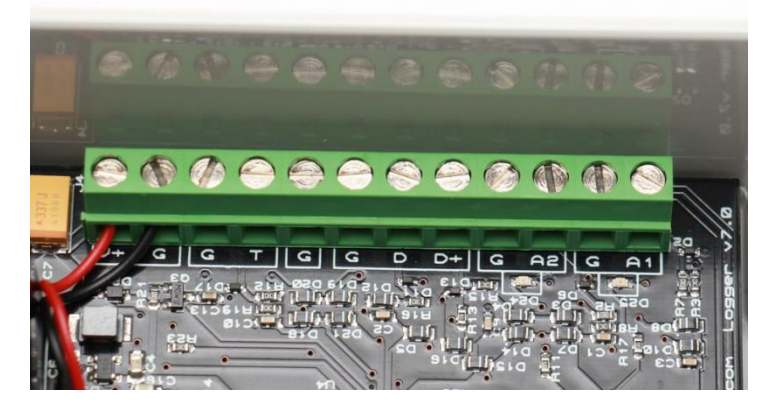

From left to right:

- V+ Battery positive power (red)
- G Battery negative power (black)
- G Common ground (for NTC)
- T NTC temperature sensor
- G Common ground (spare)
- G Common ground (wind vane)
- D Wind vane signal
- D+ Wind vane power supply
- G Common ground (anemometer 2)
- A2 Anemometer 2 signal
- G Common ground (anemometer 1)
- A1 Anemometer 1 signal

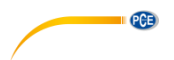

The sensor has 4 cables which are coloured and numbered:

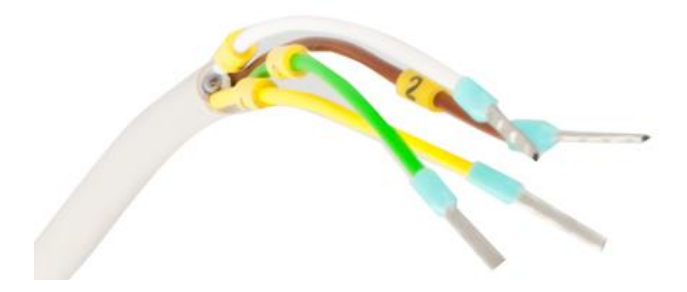

- 1. White: anemometer signal
- 2. Brown: common ground
- 3. Green: heating (+)
- 4. Yellow: heating (-)

Connect the white cable (1) to the connector for anemometer 1 (A1) and connect the brown cable (2) to the common ground of anemometer 1 (G).

To use the heating of the sensor, you need an external mains adaptor (24 V / 1 A / 24 W). Connect the green (3) and yellow (4) cables to the power supply.

### <span id="page-7-0"></span>**4.3 Mounting**

#### **Logger**

The logging unit has 4 mounting holes. To reach them, you have to remove the cover plate.

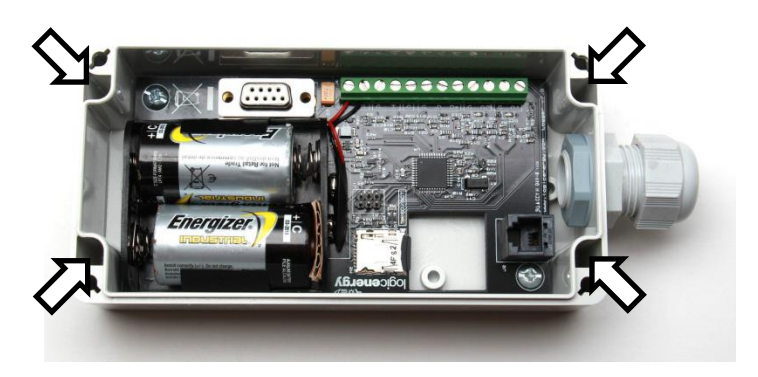

**ATTENTION:** When mounting the logger to a wall, make sure that the cable connection is pointing downwards. This prevents moisture from getting inside the logger.

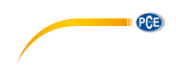

### **Sensor**

To mount the sensor, use the supplied mounting bracket. The sensor has 2 screws at the bottom while the mounting bracket has 2 matching holes.

To attach the sensor to the mounting bracket, put the screws of the sensor through the hole of the mounting bracket and then rotate the sensor in a clockwise or anti-clockwise direction (depending on how you attach the sensor to the bracket). To lock the sensor into position, tighten the screws afterwards.

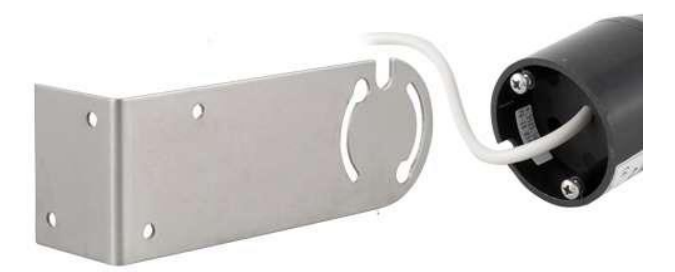

You can attach the sensor to the mounting bracket in two different ways:

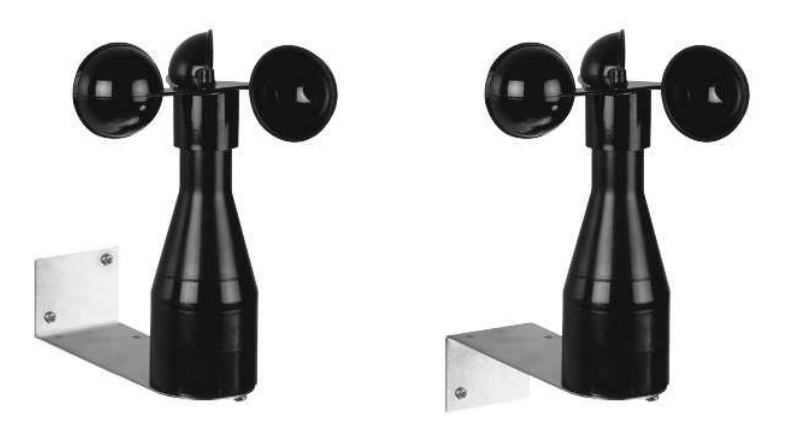

#### <span id="page-8-0"></span>**4.4 SD card**

To remove the microSD card, carefully push it into the SD card slot until the locking mechanism releases the card (clicking noise). The card comes out of the slot and can be removed.

To insert the card, gently push it into the slot until it snaps into place (clicking noise).

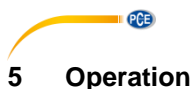

<span id="page-9-0"></span>The operation status is indicated by an LED inside the logger.

#### **LED off (short flashes every 5 seconds)**

The logger is in regular storage mode. The LED flashes every 5 seconds. In addition, it also flashes according to the set sampling interval (every minute or every 10 minutes). This means that data is recorded.

#### **LED flashes rapidly**

This means that the microSD card does not work or has not been inserted properly. It can also mean that the logger is connected to a PC via the RS-232 interface and is waiting for configuration.

Make sure that the microSD card is inserted properly and compatible with the logger. Also check the power consumption of the card and the amount of data. Low battery voltage can also cause this problem because the logger does not record data when the batteries are low.

#### **LED on**

The logger is connected to a PC via the RS-232 interface and the configuration is running. To set up the logger via the RS-232 interface, you need to remove the microSD card.

#### <span id="page-9-1"></span>**5.1 Configuration**

#### **5.1.1 Configuration via SD card**

Remove the SD card from the logger and use a card reader to connect it to your PC. On the SD card, there is a "lewl\_setup.exe" file. Run the file. The following window appears:

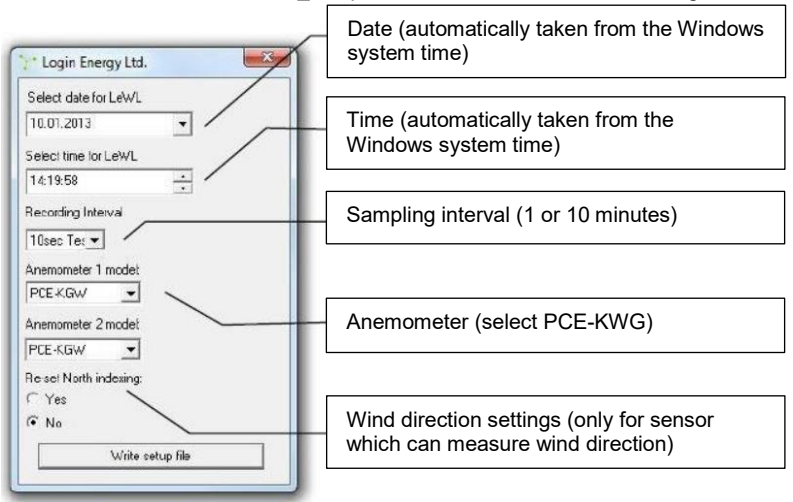

Once you have adjusted all settings to your needs, click on "Write setup file" to confirm the settings. Insert the microSD card into the card slot of the logger. The settings are adopted automatically and the logger is in recording mode.

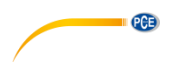

#### **5.1.2 Configuration via terminal program**

The PCE-WL1 data logger has an integrated menu which can be accessed via the RS-232 interface. To configure the logger, you need a terminal program to be installed on your PC. All parameters (except date and time) are saved to the device permanently and so not have to be set every time. Make sure to set up time and date every time when using this configuration method.

*Note: If your operating system does not come with a terminal program (Windows 7 or higher), you can download a freeware program from the internet. We recommend using "HTerm".*

#### **Access the internal menu**

Run the terminal program and adjust the interface settings as follows:

The COM port number that you are using Data rate = 4800 baud Data bits  $= 8$ Parity = None Stop bits = 1 Flow control = None

Make sure that the SD card is not inserted and that the logger is supplied with power. Connect the logger to your PC via the RS-232 interface.

Press the "M" key on your keyboard. The following menu appears in the terminal program:

#### **MENU**

---- 1 - Set Log Interval (60 seconds) 2 - Anemometer Setup (A1=LE-Pro, A2=LE-Pro) 3 - Set Date (now 10-11-14) 4 - Set Time (now 16:47:19) 6 - Wind direction calibration Select option and press Enter (Insert card and press Enter to start logging)

#### **Sampling interval setup**

Press "1" and the Enter key afterwards to access the sampling interval sub-menu.

- 1 10 secs (This setting is for test purposes only)
- 2 1 min
- 3 10 min
- 4 Back

(currently 60 seconds) ?

Choose the desired sampling interval by pressing a key. (By default, the sampling interval is set to 1 minute)

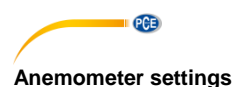

Press "2" and the Enter key afterwards to access the anemometer settings sub-menu.

ANEMOMETER A1 = LE-Pro Select type: ------------ 1 - Anemometer 1 LE-Vortex 2 - Anemometer 1 LE-Pro 3 - Anemometer 1 PCE-KWG1 4 - Anemometer 1 Raw Hz 5 - Anemometer 1 Custom 6 - Exit ?

Press "3" to select PCE-KWG1.

#### **Date setup**

Press "3" and the Enter key afterwards to access the date setup sub-menu.

#### Date (dd/mm/yy)

Type in the date and press Enter to confirm.

#### **Time setup**

Press "4" and the Enter key afterwards to access the time setup sub-menu.

#### Enter time in 24h, hh:mm:ss

Type in the time and press Enter to confirm.

*Note: You have to set date and time every time you remove or replace the batteries.*

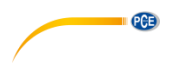

#### **Wind direction calibration**

**ATTENTION:** This setting is only relevant when you use a sensor which is able to measure the wind direction. If you only use the supplied sensor you can skip this setting.

Press "6" and the Enter key afterwards to access the wind direction calibration sub-menu.

Wind direction offset = nnn degrees Point Wind Vane to North and press Enter when ready

Make sure that the sensor is mounted in its final installation position, then manually point it to North.

"nnn" is the current offset in degrees.

Press Enter to start the calibration. The new offset value is shown in the terminal program:

The new offset value is: nnn Store value (Y/N)

Press "y" to store the new value or press "n" to restore and use the old value.

#### **Activate logging mode**

After finishing the configuration, insert the SD card into the card slot of the logger and press the Enter key. Leave the RS-232 cable plugged in and check the readings (see chapter 5.2.2). If the readings are ok, carefully unplug the RS-232 cable. The logger is now in logging mode.

**ATTENTION:** Do not leave the RS-232 cable plugged in for a longer period of time because it causes higher power consumption.

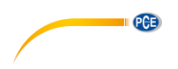

### <span id="page-13-0"></span>**5.2 Read out the data**

The data is stored on the SD card in Excel-compatible format. The logger creates a file for each month which contains all readings of this time span.

*Note: We recommend that you retrieve the data every month and keep backups of the data.*

There are two ways of reading out the data.

#### **5.2.1 Read out the data via SD card**

Make sure that the logger is not storing any data at the moment (LED off) and then quickly remove the microSD card.

Use a card reader to connect the SD card to your PC. On the SD card, you can find the monthly files which contain the readings:

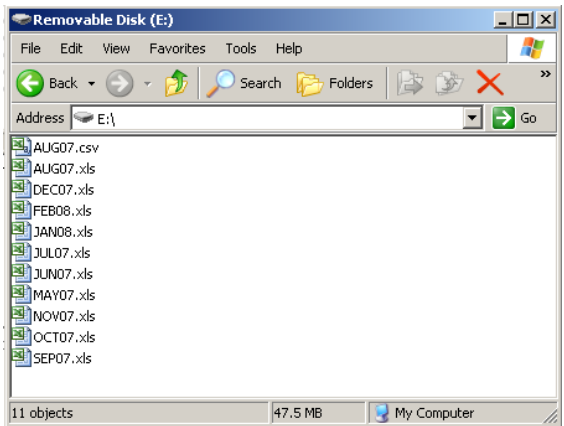

You can open the files with Excel. They contain the following parameters of each measurement:

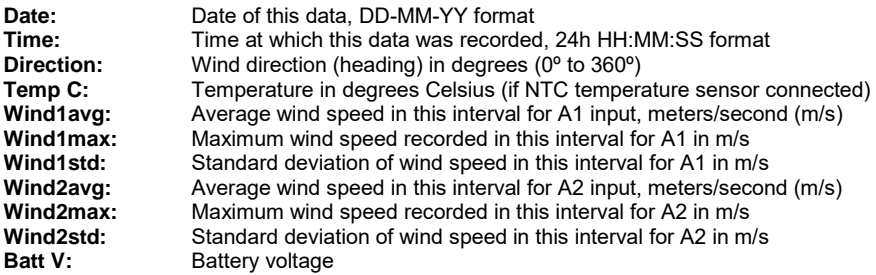

*Note: If you set the sampling interval to 10 seconds, the logger creates files for each day. However, to open these files in Excel, you need to use the Excel text import wizard.*

The "log.txt" file contains all parameters of the configuration.

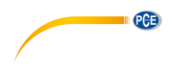

#### **5.2.2 Read out the data via RS-232 interface**

You can read out the data by using the RS-232 interface and a terminal program, too. Depending on the sampling interval, data is transmitted to your PC. In the terminal program, the data packets look as follows:

#### 10-08-14,16:48:25,180,21.7,7.01,9.56,0.84,6.68,9.03,0.79,2.26

Interpretation:

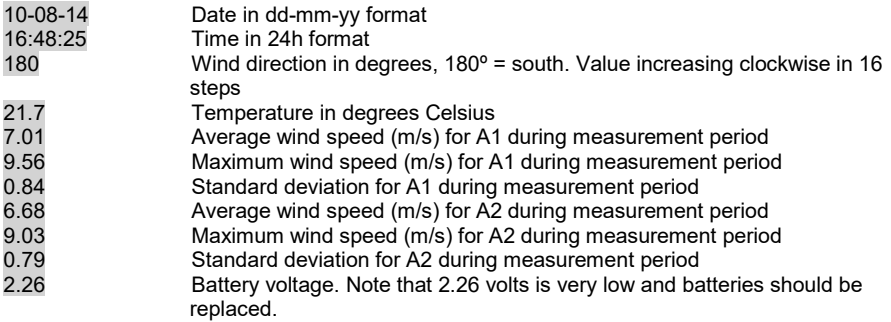

If the LED flashes rapidly, a problem has occurred. If logger and PC are still connected, you can check if the logger is still working by using the terminal program. If data is still transferred, the logger works fine, otherwise an error message appears.

- **ATTENTION:** Always check if data is transferred and the readings are fine before using the logger on site. Check the data by connecting the SD card to a PC or by using the RS-232 interface and a terminal program.
- **ATTENTION:** Do not leave the RS-232 cable plugged in for a longer period of time because this causes higher power consumption.

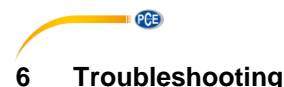

### <span id="page-15-0"></span>**Problem:** Data is not written to the memory card.<br>**Solution:** This is likely to be due to a corrupted m This is likely to be due to a corrupted memory card, excessive memory card power consumption or flat batteries. Some memory cards use much more power than others. To guarantee a long battery life, the logger limits the current being supplied to the memory card. We recommend using the memory cards supplied. The logger is compatible with microSD cards up to  $2$  GB. **Problem:** The time and date has reset to zero.<br>**Solution:** The logger uses the batteries to keep The logger uses the batteries to keep its internal clock working. If at any time the batteries are removed, the logger will reset its time and date to 00. Follow the instructions in chapter 5.1 to set the time and date. **Problem:** The green LED is flashing continuously.<br> **Solution:** Make sure the memory card is inserted in Make sure the memory card is inserted properly and the card is working correctly. The logger is compatible with standard microSD cards up to 2 GB. **Problem:** Wind direction is stuck at zero.<br>**Solution:** Check if your sensor is able to Check if your sensor is able to measure the wind direction. If so, ensure that the wind vane wiring is correct and that there are no short circuits or open circuits at the terminals. Check if the cable is damaged. **Problem:** Wind speed is zero or incorrect.<br> **Solution:** Fisure that the anemometer win Ensure that the anemometer wiring is correct and that there are no short circuits or open circuits at the terminals. Check if the cable is damaged. Also check if the anemometer type is set correctly, as this affects the speed calculations. **Problem:** The batteries go flat quite quickly.<br> **Solution:** Fasure that the batteries are good Ensure that the batteries are good-quality alkaline type. These will ensure longer life, especially at low temperatures. Ensure that the microSD memory card is inserted properly and does not have large amounts of data stored on it. Do not use the 10-second logging interval for normal long-term logging, as this uses more power. Make sure there are no short circuits in the sensor connections and that the sensors are working correctly.

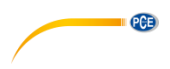

# <span id="page-16-0"></span>**7 Warranty**

You can read our warranty terms in our General Business Terms which you can find here: [https://www.pce-instruments.com/english/terms.](https://www.pce-instruments.com/english/terms)

# <span id="page-16-1"></span>**8 Disposal**

For the disposal of batteries in the EU, the 2006/66/EC directive of the European Parliament applies. Due to the contained pollutants, batteries must not be disposed of as household waste. They must be given to collection points designed for that purpose.

In order to comply with the EU directive 2012/19/EU we take our devices back. We either re-use them or give them to a recycling company which disposes of the devices in line with law.

For countries outside the EU, batteries and devices should be disposed of in accordance with your local waste regulations.

If you have any questions, please contact PCE Instruments.

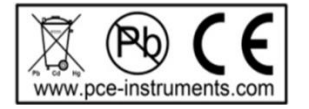

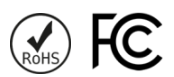

# **PCE Instruments contact information**

#### **Germany France Spain**

PCE

#### **United States of America United Kingdom Italy**

#### **The Netherlands Chile Chile Hong Kong**

PCE Brookhuis B.V. PCE Instruments Chile S.A. PCE Instruments HK Ltd. Fax: +31 53 430 36 46

Pingce (Shenzhen) Technology Ltd. PCE Teknik Cihazları Ltd.Şti. West 5H1,5th Floor,1st Building Halkalı Merkez Mah.<br>Shenhua Industrial Park. Ne.6/C Shenhua Industrial Park, Meihua Road,Futian District 34303 Küçükçekmece - İstanbul Shenzhen City Türkiye China Tel: 0212 471 11 47 Tel: +86 0755-32978297 Faks: 0212 705 53 93 lko@pce-instruments.cn info@pce-cihazlari.com.tr www.pce-instruments.cn www.pce-instruments.com/turkish

PCE Deutschland GmbH PCE Instruments France EURL PCE Ibérica S.L.<br>
Im Langel 4 23 rue de Strashourg Processes Calle Mayor 53 Im Langel 4 23, rue de Strasbourg Calle Mayor, 53<br>
D-59872 Meschede 67250 SOULTZ-SOUS-FORETS 02500 Tobarra (Albacete) 67250 SOULTZ-SOUS-FORETS Deutschland France España en España Tel.: +49 (0) 2903 976 99 0 Téléphone: +33 (0) 972 3537 17 Tel.: +34 967 543 548<br>Fax: +49 (0) 2903 976 99 29 Numéro de fax: +33 (0) 972 3537 18 Fax: +34 967 543 542 Numéro de fax: +33 (0) 972 3537 18 info@pce-instruments.com info@pce-france.fr info@pce-iberica.es www.pce-instruments.com/deutsch www.pce-instruments.com/french www.pce-instruments.com/espanol

PCE Americas Inc. **PCE Italia s.a. Instruments UK Ltd** PCE Italia s.r.l.<br>1991 Commerce Way suite 8 **Participal Institute Institute Commerce Way suite 8** Jupiter / Palm Beach Ensign Way, Southampton 55010 LOC. GRAGNANO 33458 FL Hampshire CAPANNORI (LUCCA) United Kingdom, SO31 4RF Italia Tel: +1 (561) 320-9162 Tel: +44 (0) 2380 98703 0 Telefono: +39 0583 975 114 Fax: +1 (561) 320-9176 Fax: +44 (0) 2380 98703 9 Fax: +39 0583 974 824 info@pce-americas.com info@industrial-needs.com info@pce-italia.it www.pce-instruments.com/english www.pce-instruments.com/italiano

Institutenweg 15 RUT: 76.154.057-2 Unit J, 21/F., COS Centre 7521 PH Enschede Santos Dumont 738, local 4 56 Tsun Yip Street Nederland Comuna de Recoleta, Santiago, Chile Kwun Tong<br>Telefoon: +31 (0) 900 1200 003 Tel.: +56 2 24053238 Kowloon. Hong Kong Telefoon: +31 (0) 900 1200 003 Tel. : +56 2 24053238 Kowloon, Hong Kong<br>Fax: +31 53 430 36 46 Fax: +56 2 2873 3777 Tel: +852-301-84912 info@pcebenelux.nl info@pce-instruments.cl jyi@pce-instruments.com www.pce-instruments.com/dutch www.pce-instruments.com/chile www.pce-instruments.cn

### **China Turkey**

Via Pesciatina 878 / B-Interno 6